# **Virtuelni instrumenti**

Marko Dimitrijević

Naziv predmeta: **Virtuelni instrumenti**

Oznaka predmeta: **2OEE6C01** Fond časova aktivne nastave nedeljno: **2+1+2** Broj ESPB: **6** Status predmeta: **izborni**

Predmetni nastavnik

dr Marko Dimitrijević, vanredni profesor Elektronski fakultet Niš, kabinet 321

[marko@venus.elfak.ni.ac.rs](mailto:marko@venus.elfak.ni.ac.rs) [marko.dimitrijevic@elfak.ni.ac.rs](mailto:marko.dimitrijevic@elfak.ni.ac.rs)

### **Osnovna literatura**

- Prezentacije
- Video snimci predavanja
- M. Dimitrijević, **Merenje, analiza i vizuelizacija signala primenom LabVIEW paketa**, skripta

<http://leda.elfak.ni.ac.rs/?page=education>

- 1. C. L. Clark, **LabVIEW Digital Signal Processing and Digital Communications**, *McGraw-Hill*, 2010
- 2. R. Bitter, T. Mohiuddin, M. Nawrocki, **LabVIEW™ Advanced Programming Techniques**, *Taylor & Francis*, 2007

### **Metodi izvođenja nastave**

- Predavanja
- Vežbe i laboratorijske vežbe, domaći zadaci
- Konsultacije
- Projektni zadatak
- 1. Uvod. Instalacija LabVIEW paketa
- 2. LabVIEW okruženje
- 3. Programske petlje i nizovi
- 4. Programske strukture i modularno programiranje
- 5. Tipovi podataka
- 6. Akvizicija podataka i merenja
- 7. Akvizicija i generisanje signala u LabVIEW
- 8. Napredne tehnike programiranja

**10%** aktivnost na časovima - domaći zadaci **20%** projektni zadatak **70%** ispit (polaže se pismeno, 20 pitanja, trajanje ispita 2 sata)

# **Instalacija LabVIEWTM razvojnog paketa**

Marko Dimitrijević

# **Instalacija studentske verzije LabVIEW softvera**

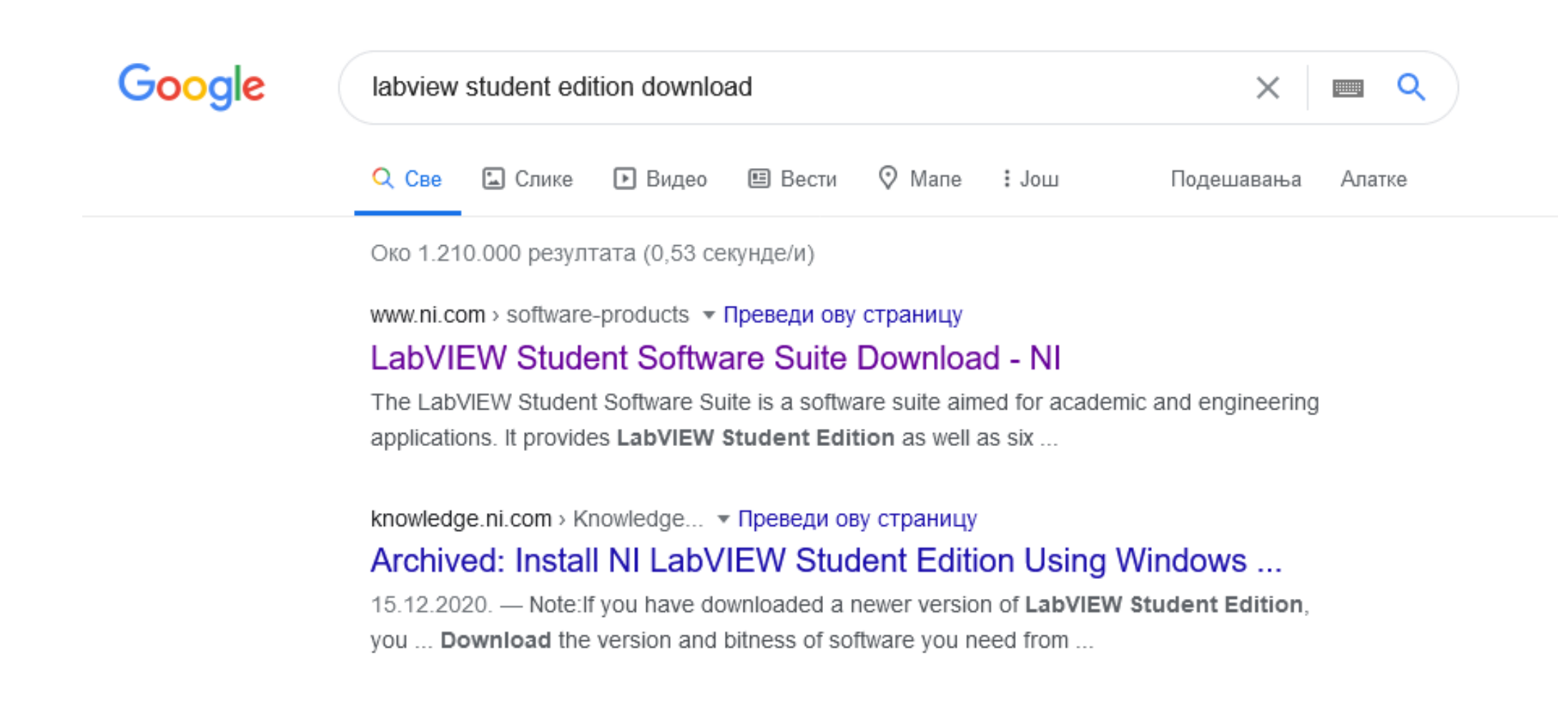

### **Strana za preuzimanje**

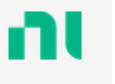

Solutions v Products  $\vee$ Perspectives Support  $\sim$ Community

About Contact Us

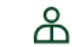

HOME / SUPPORT / SOFTWARE AND DRIVER DOWNLOADS / NISOFTWARE PRODUCT DOWNLOADS / DOWNLOAD DETAIL PAGE

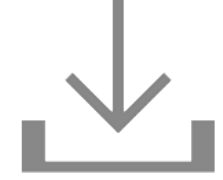

### LabVIEW Student Software Suite

The LabVIEW Student Software Suite includes LabVIEW Student Edition plus six additional software add-ons.

+ Read More

#### **DOWNLOADS** LabVIEW Student Software Suite Spring 2020 Supported OS **View Readme** Windows **Release Date Version** Spring 2020  $5/15/20$  $\checkmark$ **Included Versions** 2020 Included Editions Student > Supported OS **Application Bitness** 32-bit  $\checkmark$ > Language > Checksum Language<sup>1</sup> English  $\checkmark$ DOWNLOAD

**File Size** 5.46 MB

## **Kreiranje naloga i prijavljivanje**

## NI User Account

Log In

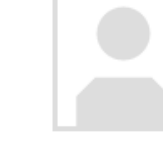

#### Email

marko@elfak.ni.ac.rs

Password

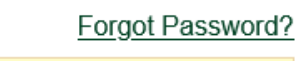

.......

□ Stay logged in

LOG IN Create Account >

### Create an NI User Account

Already have an account? Log In >

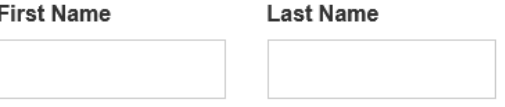

#### Role

Please Select  $\checkmark$ 

#### **Email Address**

marko@elfak.ni.ac.rs

#### Password

#### Passwords must be a minimum of 8 characters long.

 $\Box$  Every company tells you they're serious about privacy. We're not just any company, but the steps we take to protect your personal data are indeed serious.

#### Review our Privacy Statement.

NI will periodically send email about relevant products and services, and I can update my email preferences at any time.

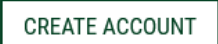

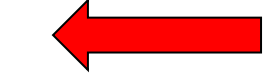

# Downloading LabVIEW Student Software Suite Spring 2020

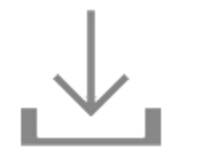

# **Next Steps**

Your downloaded software is delivered using NI Package Manager. NI Package Manager is your access hub to download, install, upgrade, and manage all NI software. Note that this utility is different from VI Package Manager.

After the download is complete, NI Package Manager launches and you can install the software. If you have problems with this process, you can restart the download

If the download doesn't start automatically, restart the download now.

# **NI Package Manager**

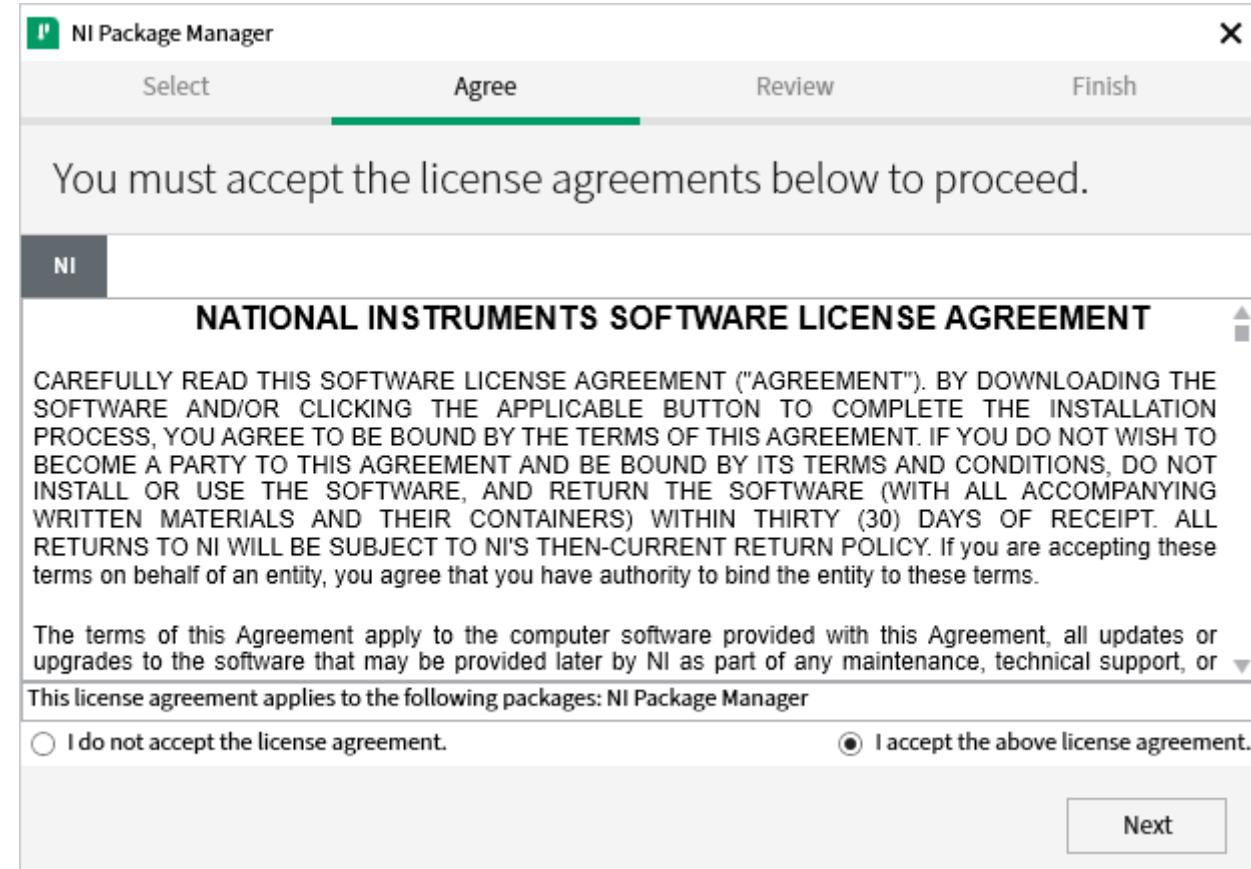

### **NI Package Manager**

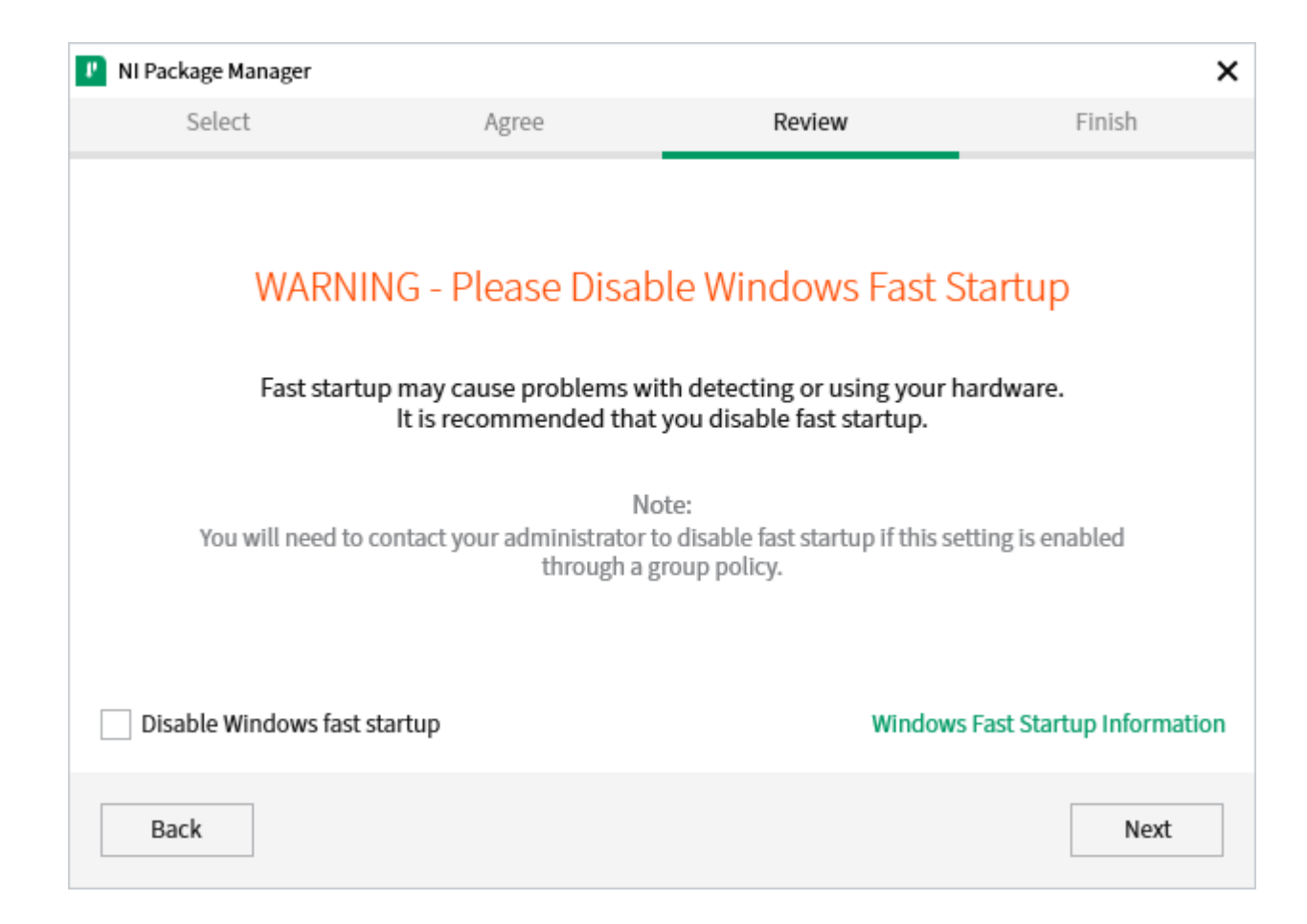

# **Instaliranje paketa i alata**

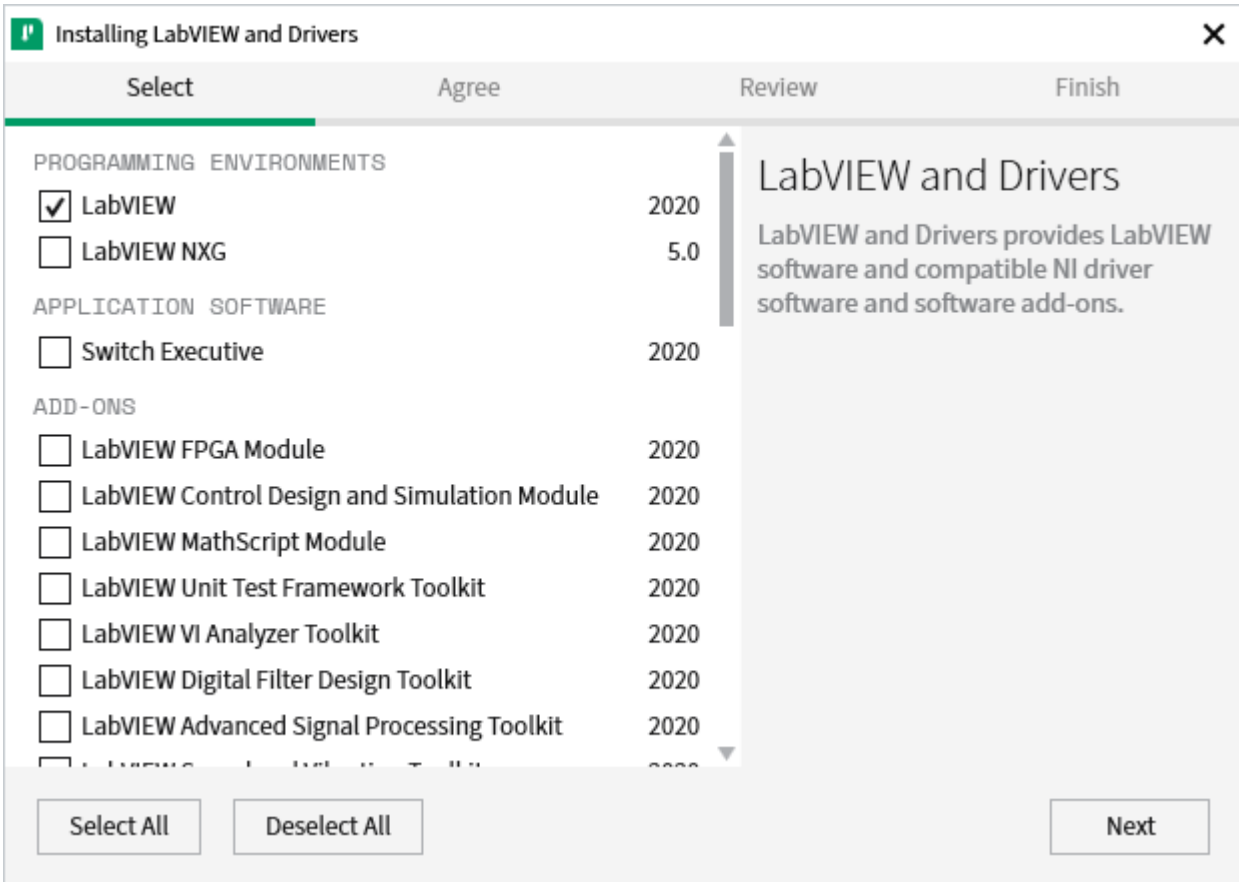

### **Dodatne stavke**

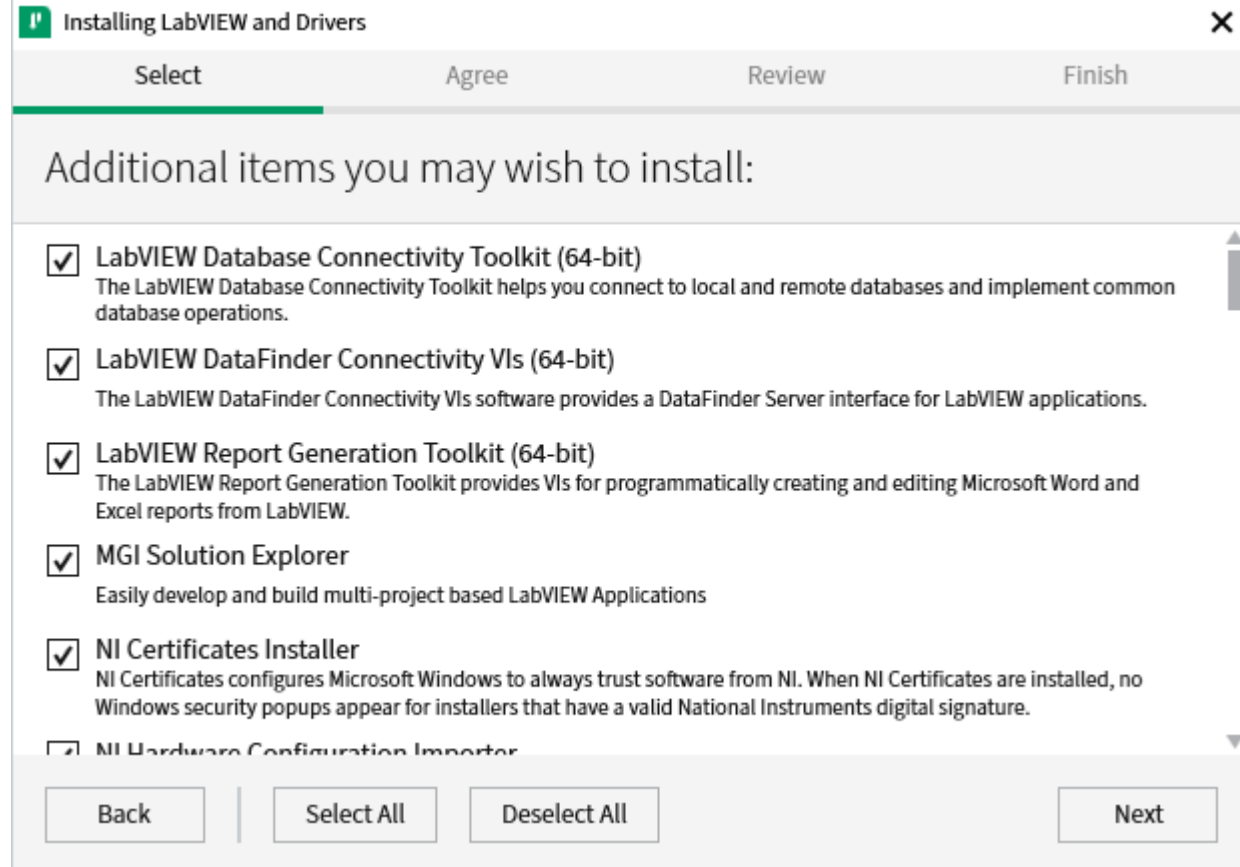

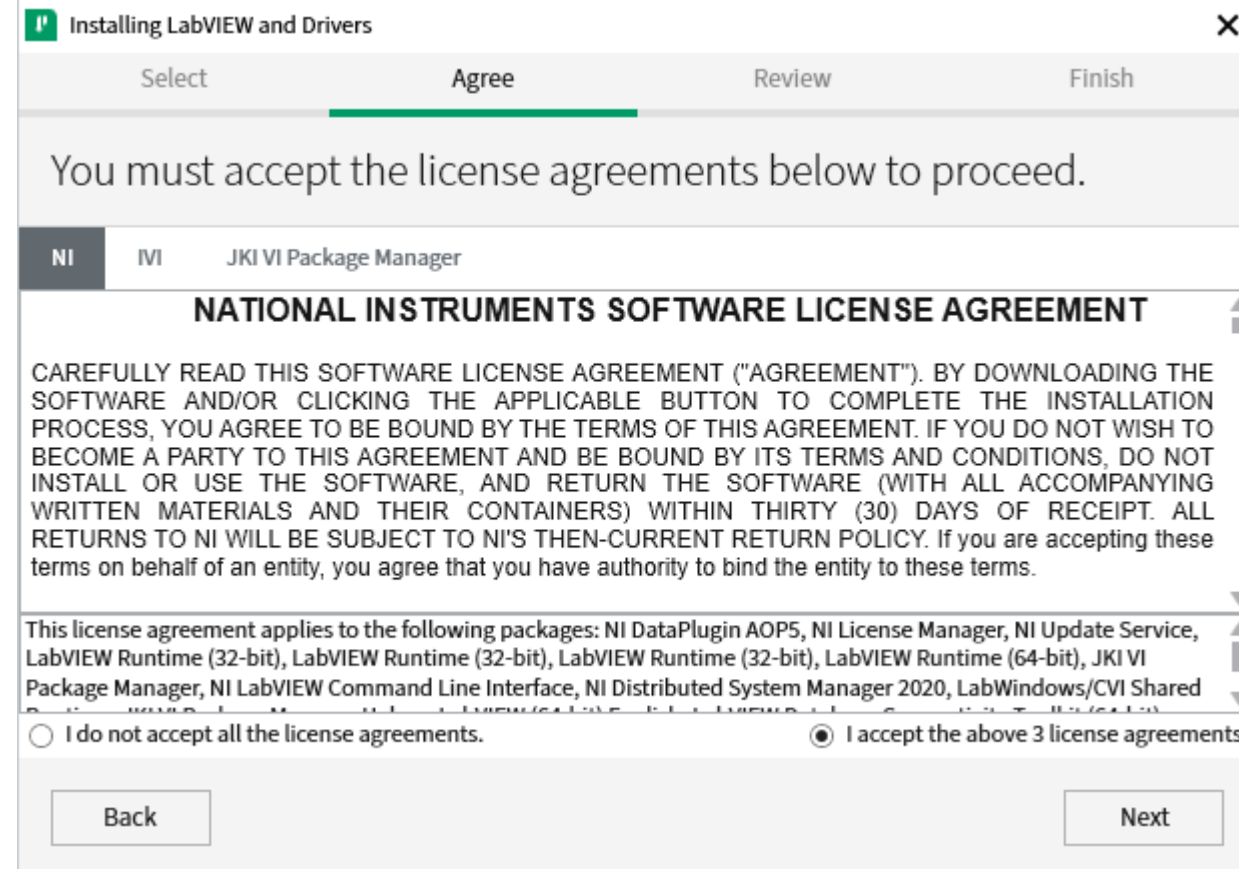

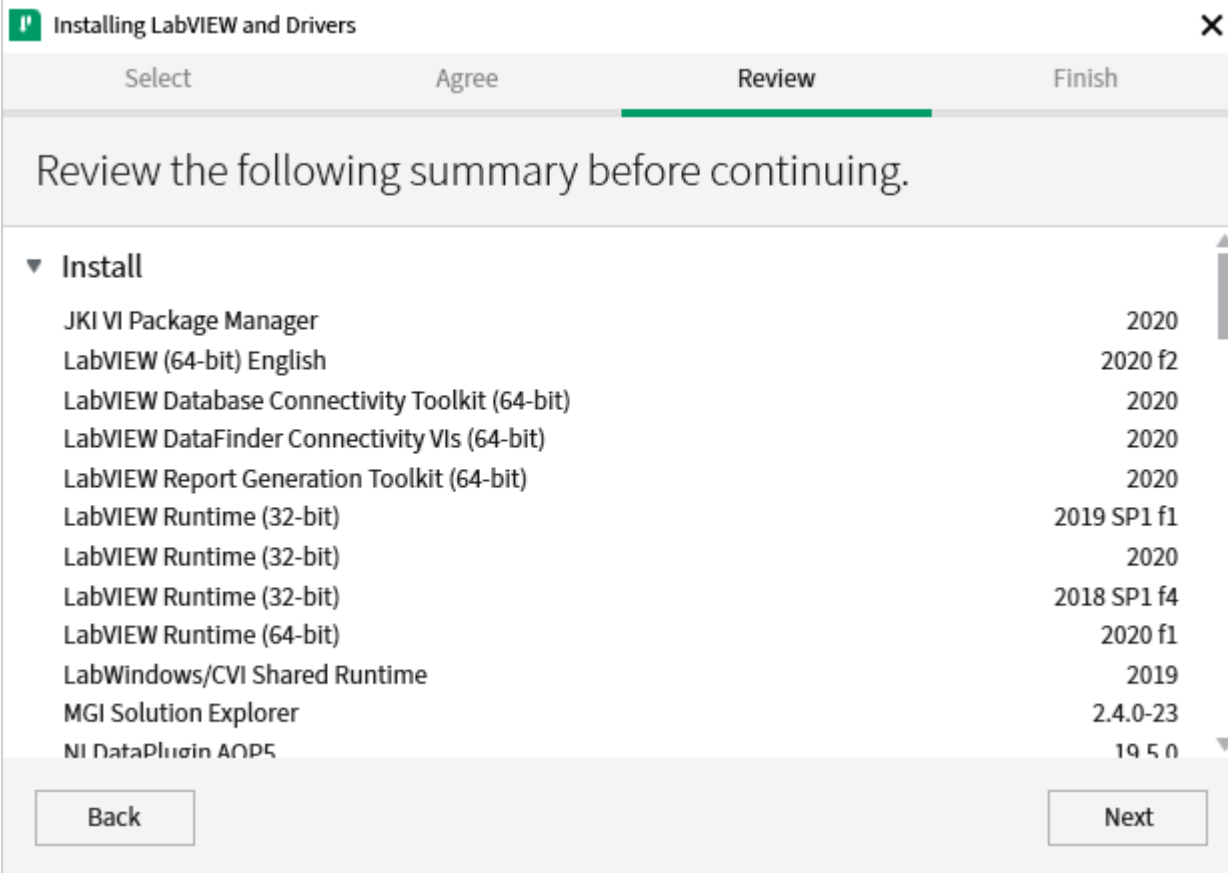

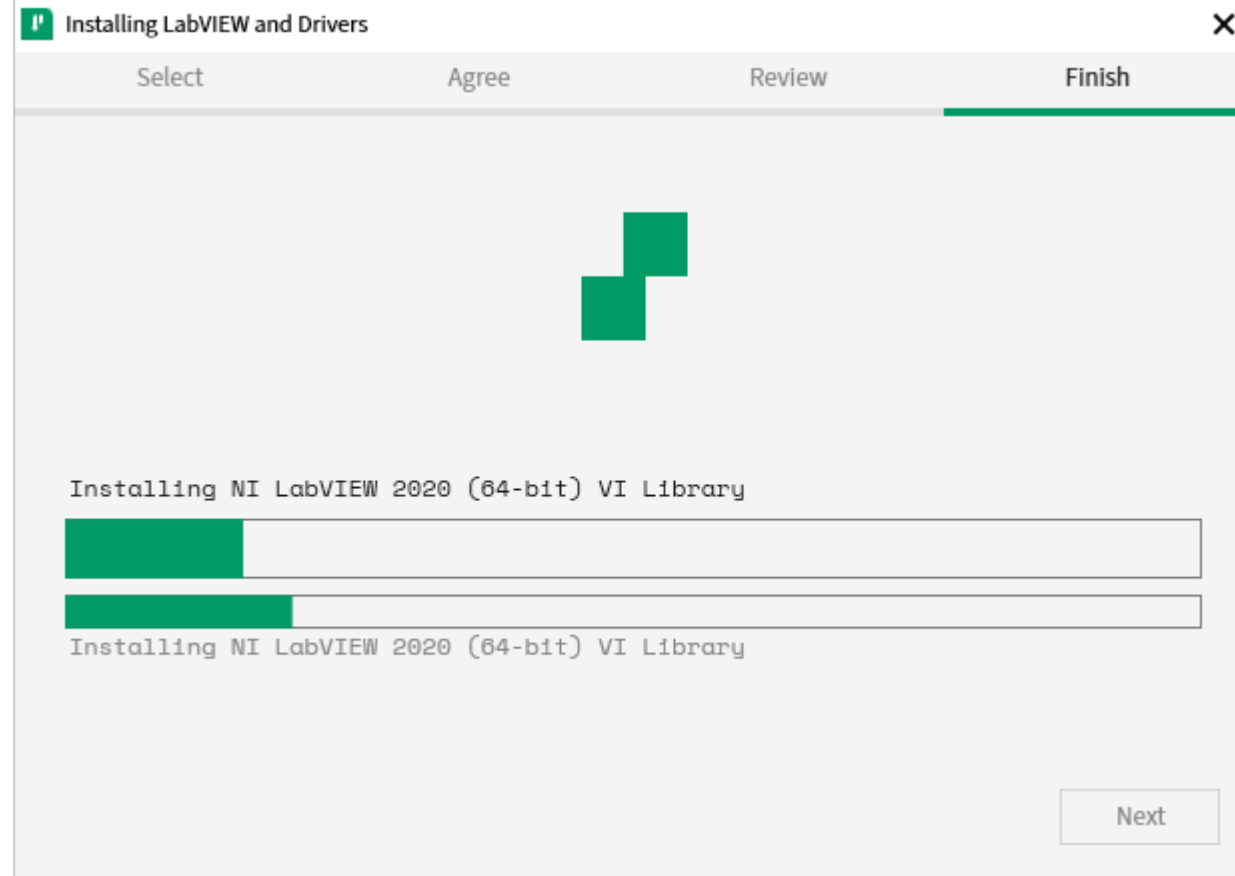

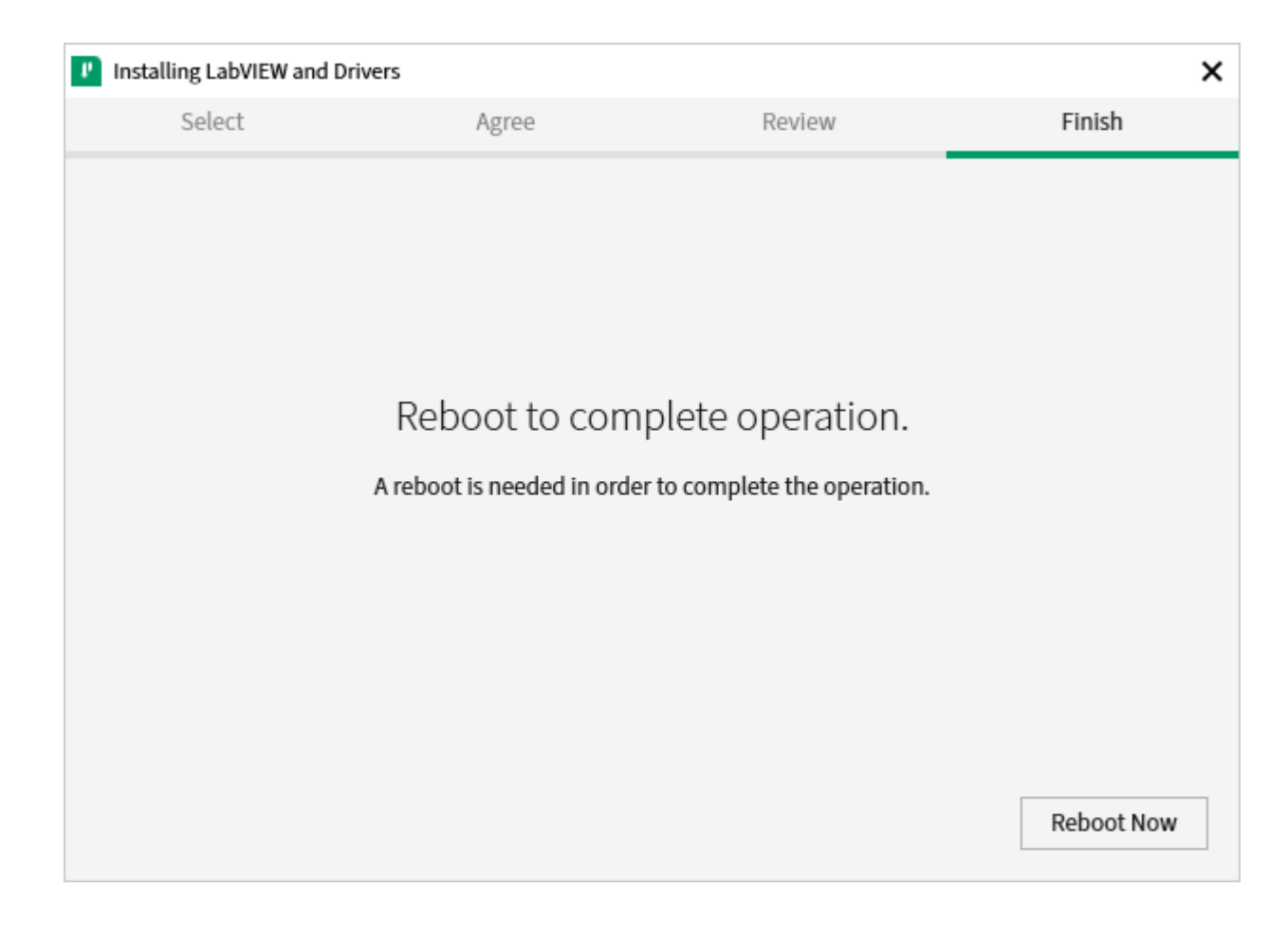

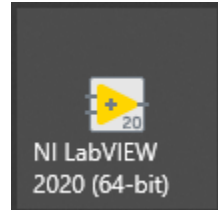

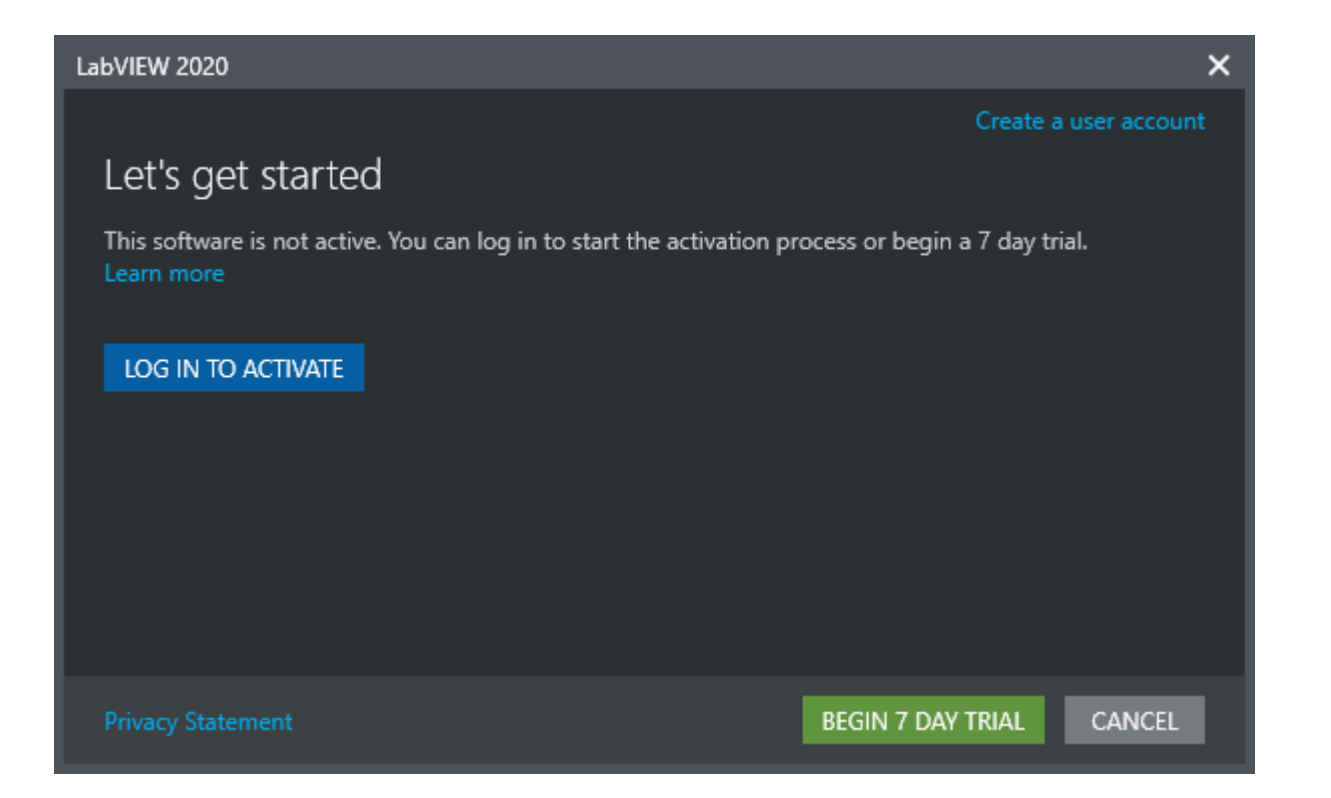